## **Disable Autostart after Installation**

AnyConnect writes itself into your Autostart. You can disable this feature if you don't need it.

## If you use Windows 7:

msconfig > Systemstart > Cisco AnyConnect Secure Mobility Client

## Windows 8 and above:

```
press Crtl + Alt + Del > Taskmanager >
more details > Autostart > Cisco AnyConnect User Interface > disable
```

The Client can be accessed via the start menue:

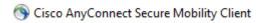